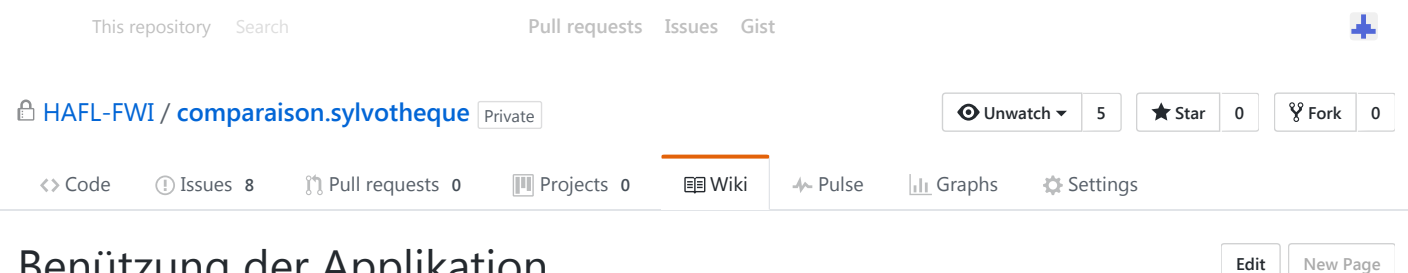

# Benützung der Applikation

janikEndtner edited this page 23 hours ago · 17 [revisions](https://github.com/HAFL-FWI/comparaison.sylvotheque/wiki/Ben%C3%BCtzung-der-Applikation/_history)

### Bäume zählen

Öffnen Sie das Fenster Bäume zählen indem Sie im Dropdown oben rechts Bäume zählen aktivieren. Die Bitterlich Methode wird automatisch ebenfalls aktiviert. Navigieren Sie das Bitterlich Polygon auf den zu zählenden Baum und füllen Sie die Angaben im Register Baum aus. Klicken Sie unten rechts auf Zu Auswertung hinzufügen wenn Sie mit den Angaben fertig sind. Das Bitterlich Polygon muss immer noch auf dem Baum liegen wenn Sie diesen hinzufügen. Die Koordinaten werden automatisch übernommen.

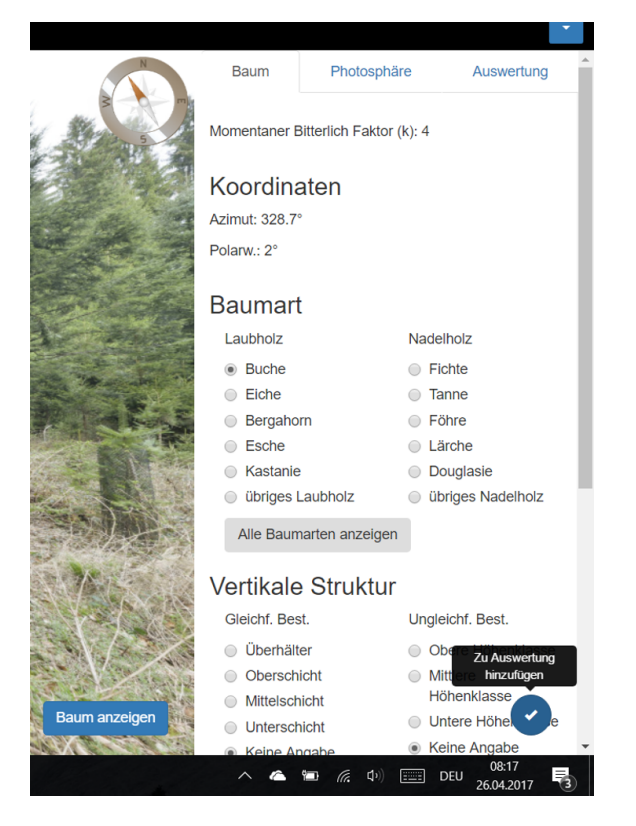

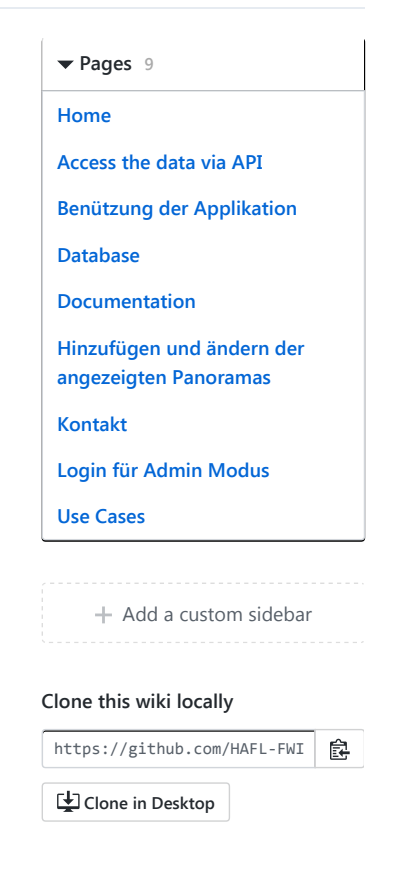

#### Angaben zum Bestand

Im Register Photosphäre können Sie Angaben zur Sphäre machen. Allgemeine Angaben machen Sie im Register Allgemein . Sie müssen die Änderungen nicht speichern, in der Auswertung werden die momentan aktuellen Änderungen live übernommen. Im Register Kronenanteil können Sie den mittleren Kronenanteil der Sphäre berechnen.

4/27/2017 Benützung der Applikation · HAFLFWI/comparaison.sylvotheque Wiki

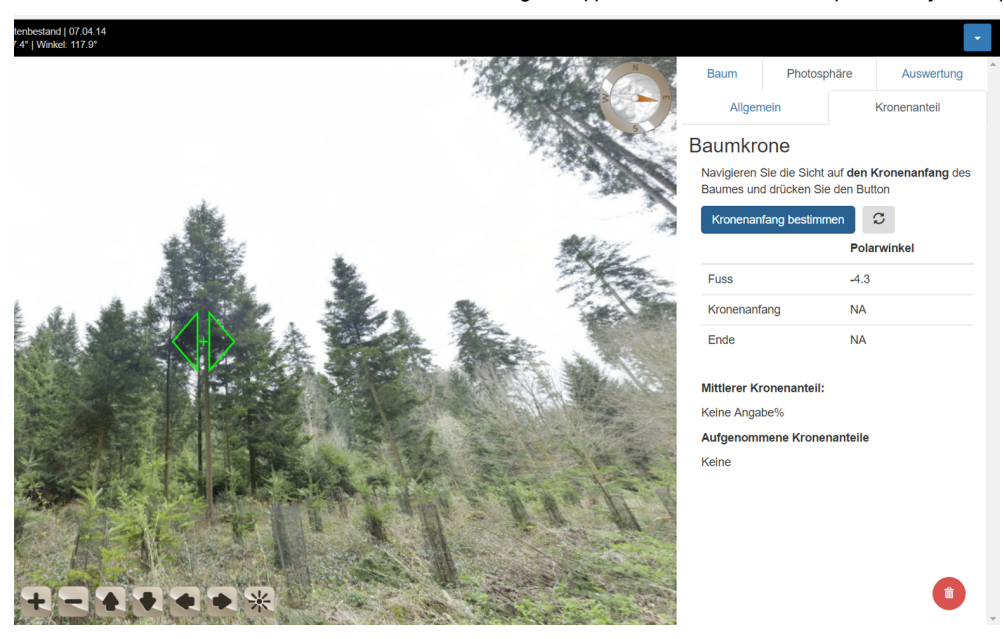

Für die Speicherung in der Datenbank oder das Downloaden der Bestandesdaten wird nur der mittlere Kronenanteil übernommen. Die einzelnen Messungen werden nicht gespeichert.

#### Auswertung

Die Auswertung liefert einige Informationen zum betrachteten Bestand. Unter anderem finden Sie die Baumpositionen der aufgenommenen Bäume. Klicken Sie auf eine Position im Diagramm oder auf einen Baum in der Tabelle, wird das Panorama automatisch auf diesen Baum ausgerichtet. Mit dem Dialogfeld können Sie die Angaben zu diesem Baum ansehen oder ihn löschen. Sie können ihn aber nicht editieren. Wenn Sie Angaben zu diesem Baum ändern wollen, müssen Sie den Baum löschen und neu aufnehmen.

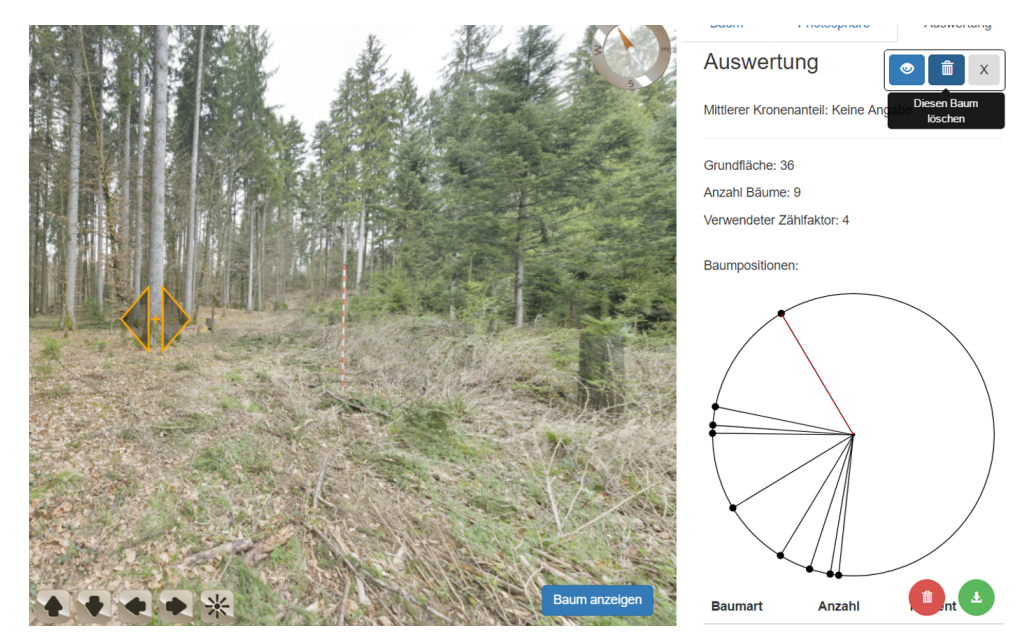

In der Zeit, in der ein Baum selektiert ist, können Sie keine Bäume hinzufügen. Die entsprechende Schaltfläche verschwindet unter dem Register "Baum". Sobald Sie im Dialogfeld auf Fenster schliessen klicken oder die Ausrichtung des Panoramas bewegen, ist der Baum nicht mehr selektiert und Sie können wieder Bäume aufnehmen.

Sie haben die Möglichkeit, Daten zum aktuellen Bestand als CSV oder JSON zu downloaden. Klicken Sie dazu auf die entsprechende Schaltfläche im Register Auswertung .

# Automatisches Laden von Daten der Datenbank

Wenn Sie eine Sphäre öffnen, kann es sein, dass diese bereits Daten enthält. Diese Daten werden automatisch von der Datenbank geladen (Siehe [Database](https://github.com/HAFL-FWI/comparaison.sylvotheque/wiki/Database) für weitere Informationen zur

#### 4/27/2017 Benützung der Applikation · HAFLFWI/comparaison.sylvotheque Wiki

Datenbank). Die Daten werden auch dann geladen, wenn Sie nicht als Administrator eingeloggt sind. Falls Sie lieber eine leere Tour betrachten möchten, können mit der Schaltfläche Daten dieses Bestandes löschen im Register Auswertung alle Daten löschen.

## Speichern in der Datenbank

Das Speichern in der Datenbank ist nur dann möglich, wenn Sie als Administrator eingeloggt sind. Betrachten Sie dazu [Login‐für‐Admin‐Modus.](https://github.com/HAFL-FWI/comparaison.sylvotheque/wiki/Login-f%C3%BCr-Admin-Modus) Die entsprechende Schaltfläche In Datenbank speichern im Register Auswertung erscheint erst dann, wenn Sie als Administrator eingeloggt sind. Achtung: Das Speichern in der Datenbank überschreibt die Angaben in der Datenbank.

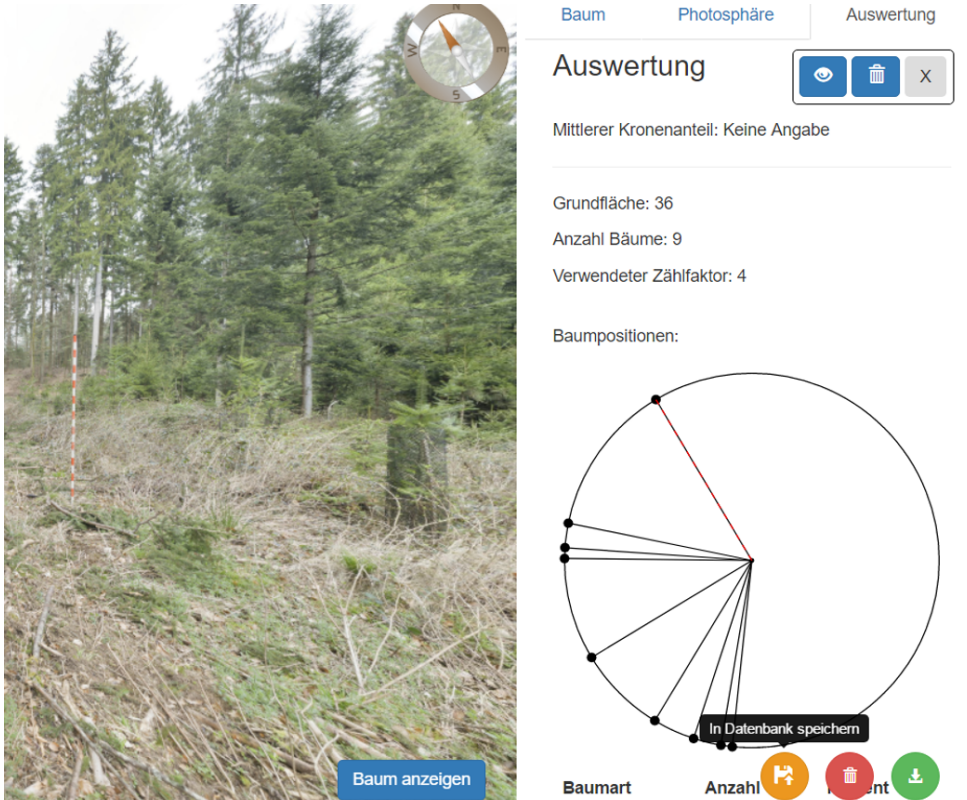

# Config File bearbeiten und alle Daten herunterladen

Sie haben die Möglichkeit, alle Daten der Datenbank herunterzuladen. Dazu müssen Sie als Administrator eingeloggt sein, oder direkt via URL zugreifen wie unter Access-the-data-via-API beschrieben. Wenn Sie als Administrator eingeloggt sind, können Sie ebenfalls das Config File bearbeiten wie in [Hinzufügen‐und‐ändern‐der‐angezeigten‐Panoramas](https://github.com/HAFL-FWI/comparaison.sylvotheque/wiki/Hinzuf%C3%BCgen-und-%C3%A4ndern-der-angezeigten-Panoramas) beschrieben. Beide Optionen finden Sie unter dem Dropdownmenu, sobald Sie eingeloggt sind.

 $+$  Add a [custom](https://github.com/HAFL-FWI/comparaison.sylvotheque/wiki/_new?wiki%5Bname%5D=_Footer) footer

© 2017 GitHub, Inc. [Terms](https://github.com/site/terms) [Privacy](https://github.com/site/privacy) [Security](https://github.com/security) [Status](https://status.github.com/) [Help](https://help.github.com/) [Contact](https://github.com/contact) GitHub [API](https://developer.github.com/) [Training](https://training.github.com/) [Shop](https://shop.github.com/) [Blog](https://github.com/blog) [About](https://github.com/about)